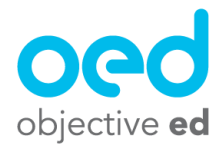

## Playing/Using the Games: Read Aloud

This document will go over how a student plays Read Aloud using their Braille Display

The student must connect their Braille Display to their device prior to playing the game.

The student's device accessibility settings should also be adjusted so that "Alert Display Duration" is set to 20 seconds. The following video has more information on connecting the braille display to the device and adjusting this setting. [Connecting](https://youtu.be/bN9DX_eWPXE?t=235) the Braille Display and [Adjusting](https://youtu.be/bN9DX_eWPXE?t=235) the Settings

Once their Braille Display is connected they can play the game. **When the game starts the student will be asked to turn off speech!** This is a very important step, because if Speech is on voiceover will read anything sent to the braille display out loud. The video link above shows you how to turn off speech, but the student will also receive instructions to do so at the start of the game!

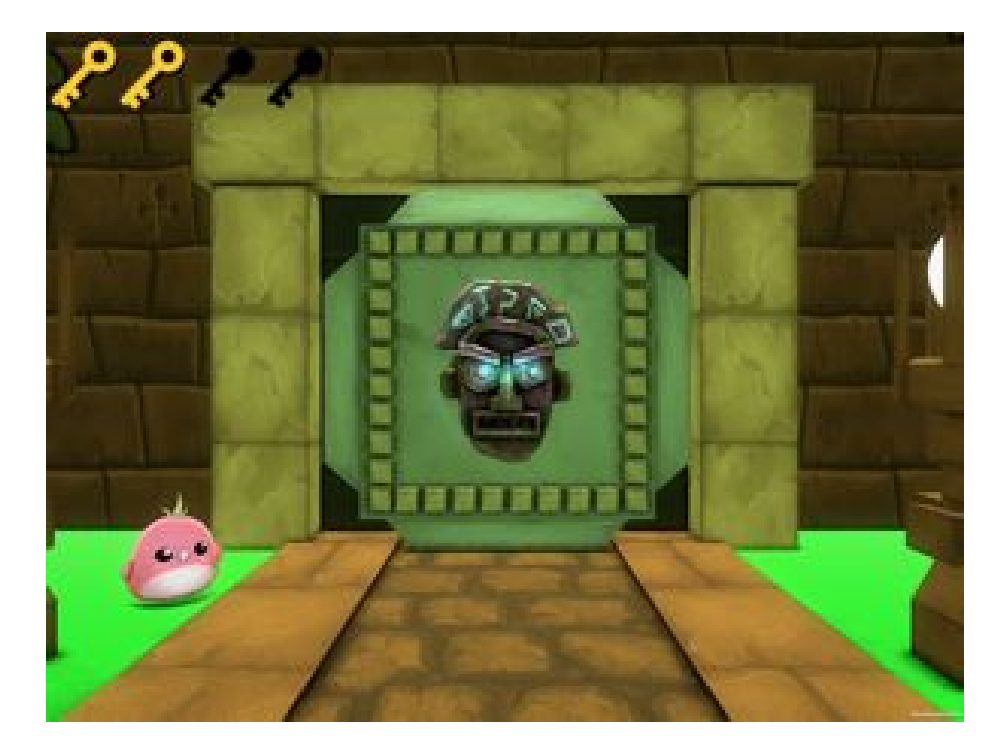

In Braille Read Aloud sentences will be sent to your students Braille Display, these sentences as well as other settings of the game are configured in the skill you assigned to your student (Please review the Creating Custom Skills documentation for more information)

The student will read the sentence, and they will be asked to read the sentence back to the game, they can do this by typing R (Dots 1, 2, 3, 5 + Space) to turn on the microphone and read the sentence back to the game. Everytime the student reads the sentence correctly they will move on to the next room and receive a key. Once they have practiced all of the sentences you assigned to them they will get to a treasure chest and will be able to unlock it if they have collected enough keys.

**Contract Contract**